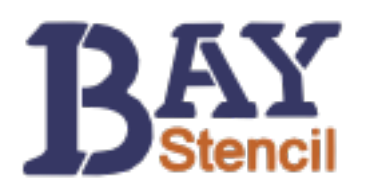

# **Contents**

This .zip download contains the following files.

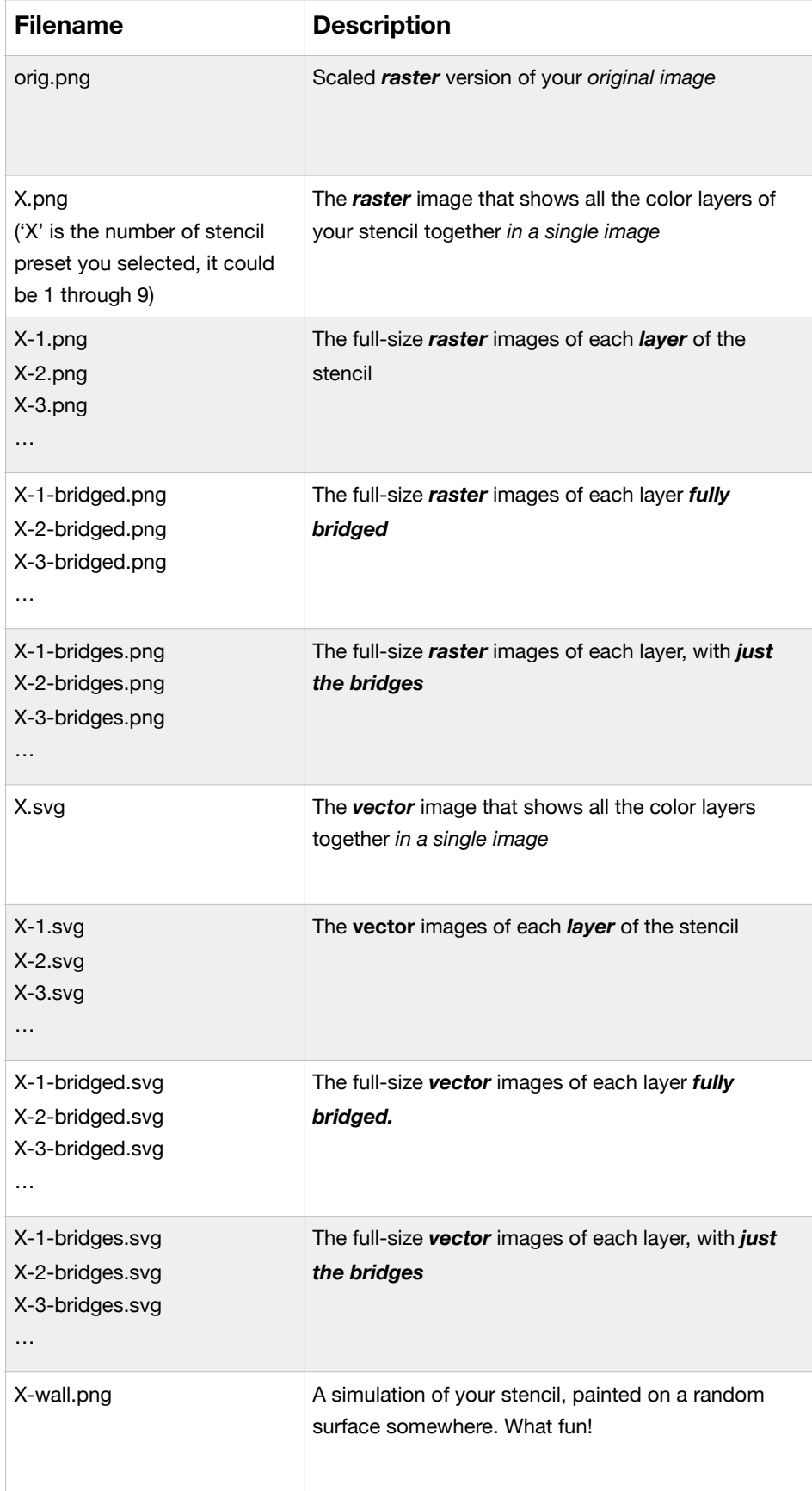

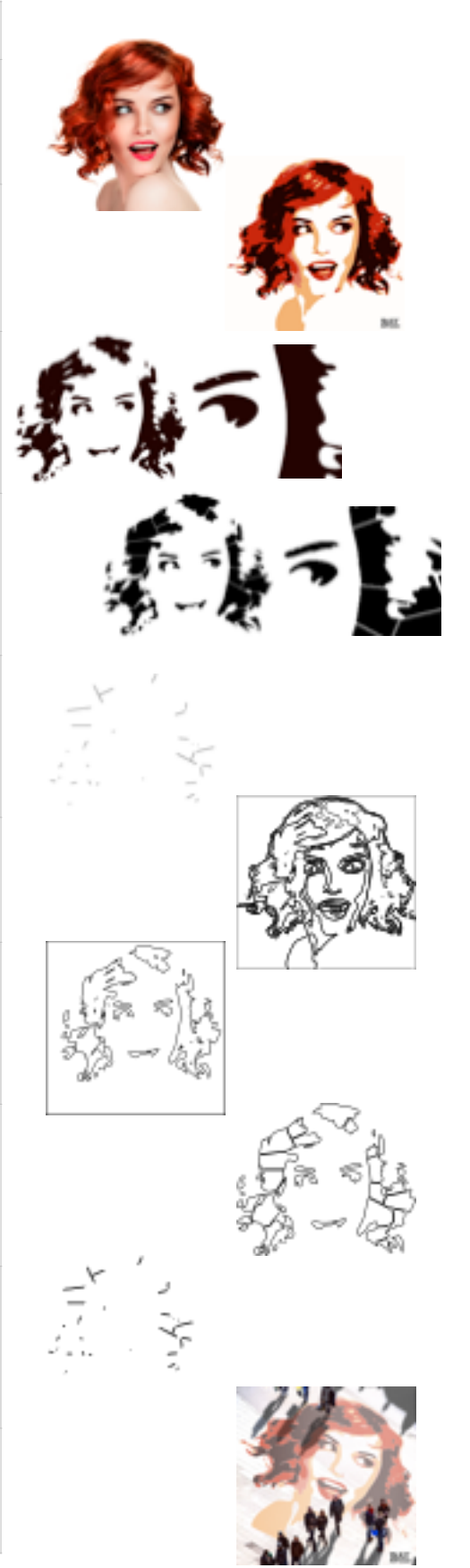

## PNG versus SVG (and DXF and EPS and PDF)

You may be wondering why all the files are supplied as PNG and SVG. PNG is a *raster* format, which means that it is made of pixels on a grid. SVG is a *vector* format, which means that it is made of points and curves described by mathematical formulas.

PNG is good for some things, like dropping into PhotoShop for a quick edit, or uploading to the web as your new profile picture (!); SVG is good for other things, like making a super-huge version of the image that looks as good as the small one. You can open a PNG file in any application where you would expect to use an image. SVG files are a bit more special: you can use programs like Adobe Illustrator or CorelDraw or Inkscape to open and manipulate SVG files.

If you want to cut your stencil using a laser cutter or a craft cutter, you're going to want to use the SVG. Some software drivers for these cutters indicate that they can accept DXF or EPS or PDF. These formats are all included in this .zip download. You'll find each type in a separate directory.

Read more about [Vector Graphics on Wikipedia.](http://en.wikipedia.org/wiki/Vector_graphics)

Read more about **Raster Graphics on Wikipedia**.

### Bridged, Unbridged and Bridges

Each layer of your stencil is provided to you in unbridged form, in case you want to bridge it yourself. (See if you can beat the bridging algorithm—good luck!)

Each layer is also provided with bridges included. In the PNG version of the bridged file ('2-1-bridged.png', for example), you can tell the bridges from the pure stencil forms because the bridges are grey and the pure stencil form is rendered in black and white. This is to help you with cutting by hand. You may not want to use every bridge that is created by the bridging program; some of the bridges are more distracting visually than others, and usually pieces are connected by more than one bridge. Seeing the bridges in grey helps you decide whether you need to cut that piece or not.

Finally, each layer is provided with just the bridges showing. For really detail-focused individuals, the bridges layer can be used to 'put back' the areas that got masked by the bridges on the first painting. When you paint the bridges back into (for example) the black or darkest layer, you're removing a distracting element from the stencil and restoring the nice 'seas' of darkness that can make a stencil really pop.

#### By Layer or All Together

There is a PNG and an SVG image that contains all the color layers together. You may find this useful if you have some application in mind other than cutting a stencil. Lots of folks like to make paper collages and paper sculptures from the images from Bay Stencil. Others want to paint a mural, and project the PNG image onto a wall using a projector, and then paint freehand based on the outlines shown in the projected image.

#### Just for Fun

Finally, there is a simulated projection of the image onto a wall or surface. You can use the SVG file with all layers in it, along with tools like ImageMagick, to make your own cool composite image like the one in the download.

#### Looking for More?

Find step-by-step instructions for cutting your stencil by hand at [Bay Stencil's How-To.](http://baystencil.com/stencils/howto)

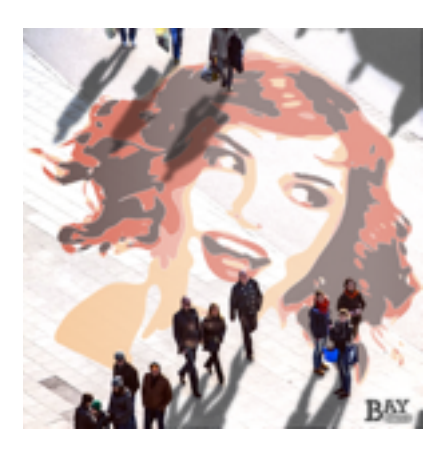